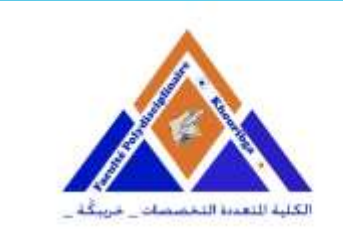

الكليسة المتعسددة التخصصات بخريبكية  $+$ 。りくし。けしし。EE。〇 ミニ米 $N$ 。メース〇く〇又。 FACULTÉ POLYDISCIPLINAIRE DE KHOURIBGA

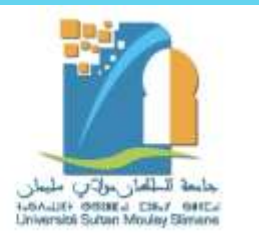

# طريقة الدخول الجديدة لمنصة ROSETTA عبر منصة MOODLE

Rosetta moodle Stone

 $\leftarrow$   $\rightarrow$   $\left\vert$  $\Delta$  $D \parallel \equiv \blacksquare$ fok.ac.ma jeudi 18/04/2024 **Derniers Avis** nce de Thèse de Doctorat de Monsieu Avis aux étudia الكلية المتعسدة التخصصات بغربيكة +. YELL. I H I LLEE. O I ELXM. 5 I XOEOX.<br>FACULTÉ POLYDISCIPLINAIRE DE KHOURIBGA " **1 ETABLISSEMENT FORMATION**  $\checkmark$ **ESPACE ETUDIANTS** ^ **2ESPACE NUMÉRIQUE DE TRAVAIL (ENT) EMPLOI DU TEMPS CLUBS DES ÉTUDIANTS ACTIVITÉS PARA-UNIVERSITAIRES INSCRIPTION AMO SITUATION DES DIPLÔMES RECHERCHE & COOPÉRATION**  $\checkmark$ **AVIS & NOUVEAUTÉS**  $\checkmark$ **CONTACT** 

الدخول لموقع الكلية المتعددة التخصصات بخريبكة www.fpk.ac.ma

التوجه للقائمة الرئيسية واختيار فضاء الطالب فضاء الطالب الرقمي ENT www.fpk.ac.ma/ent

fpk.ac.ma/entv2/

 $\rightarrow$  c

Espace numérique de l'étudiant(e) - ENT

☆ □

 $M$  :

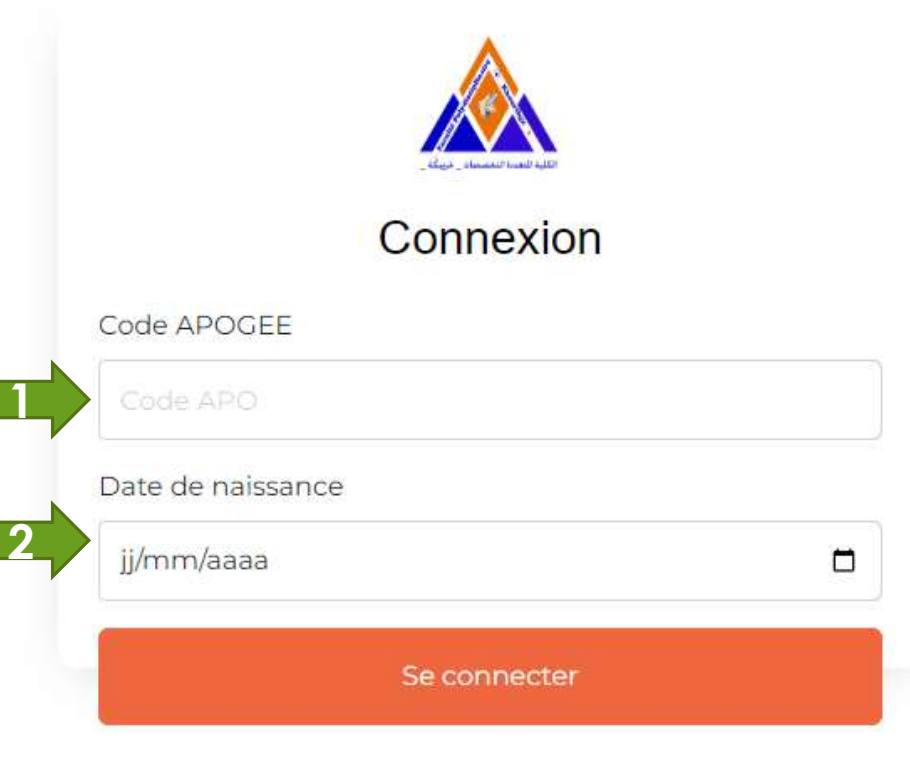

### الدخول لفضاء الطالب الرقمي www.fpk.ac.ma/ent

كتابة معلومات الدخول كود أبوجي تاريخ االزدياد

### الدخول لفضاء الطالب الرقمي www.fpk.ac.ma /ent

#### من القائمة الرئيسية اختر COMPTES

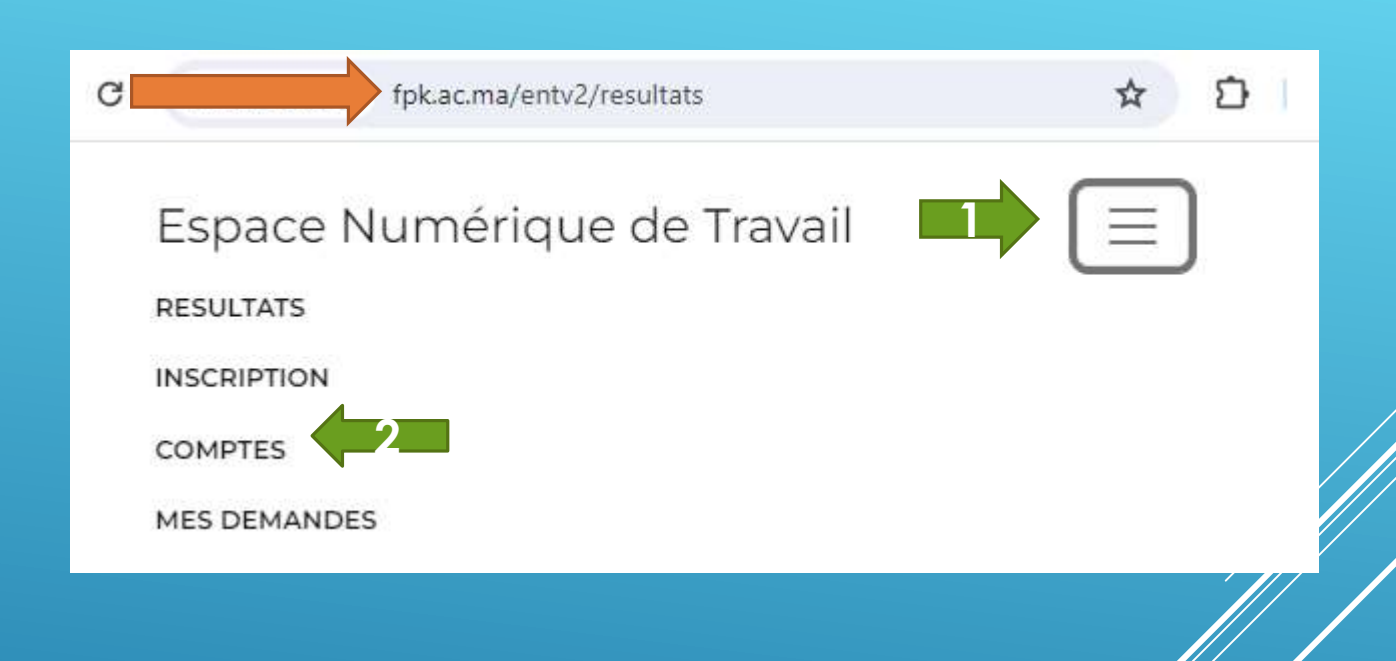

#### الئحة الحسابات www.fpk.ac.ma/entv2/comptes

#### اضغط على رابط منصة موودل

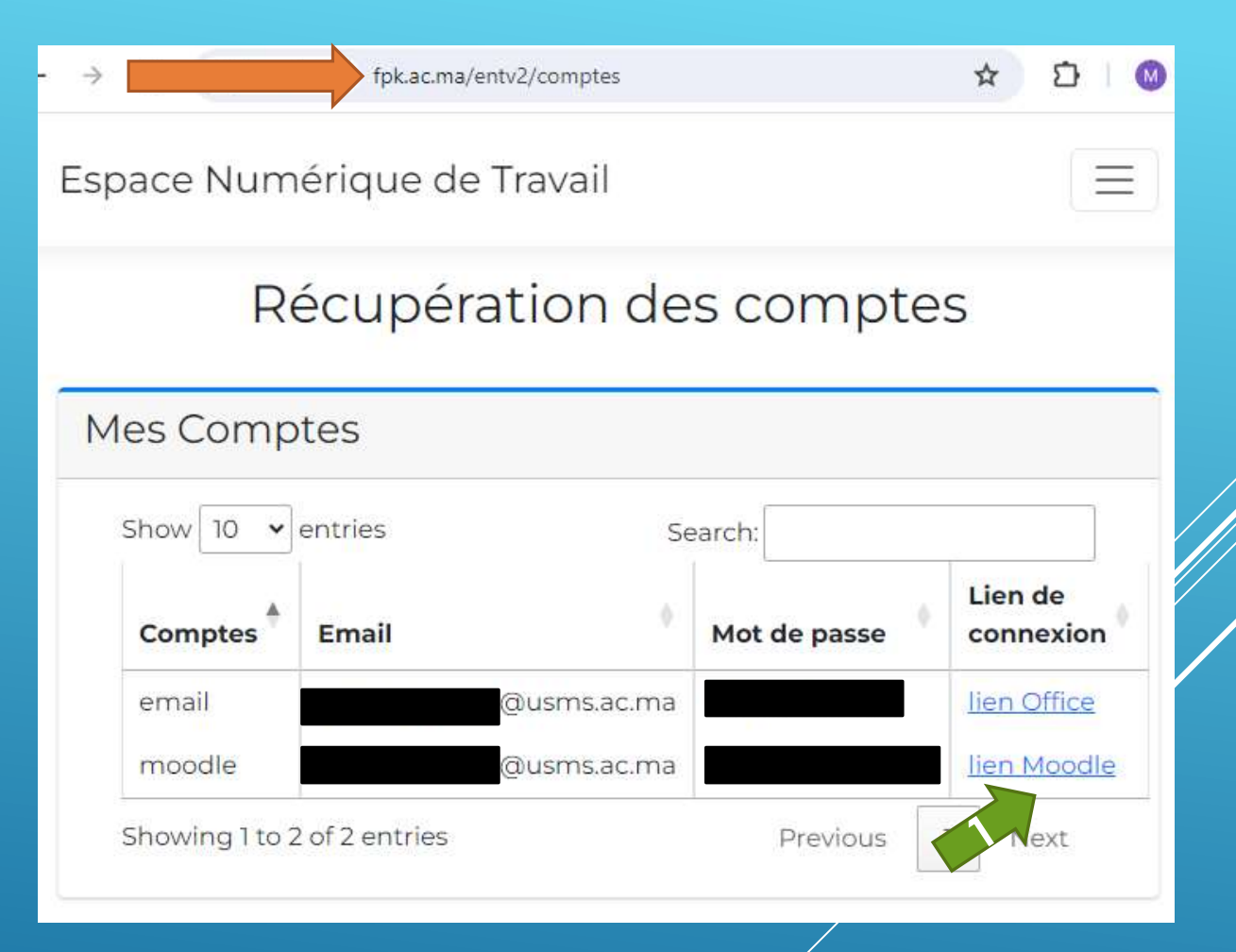

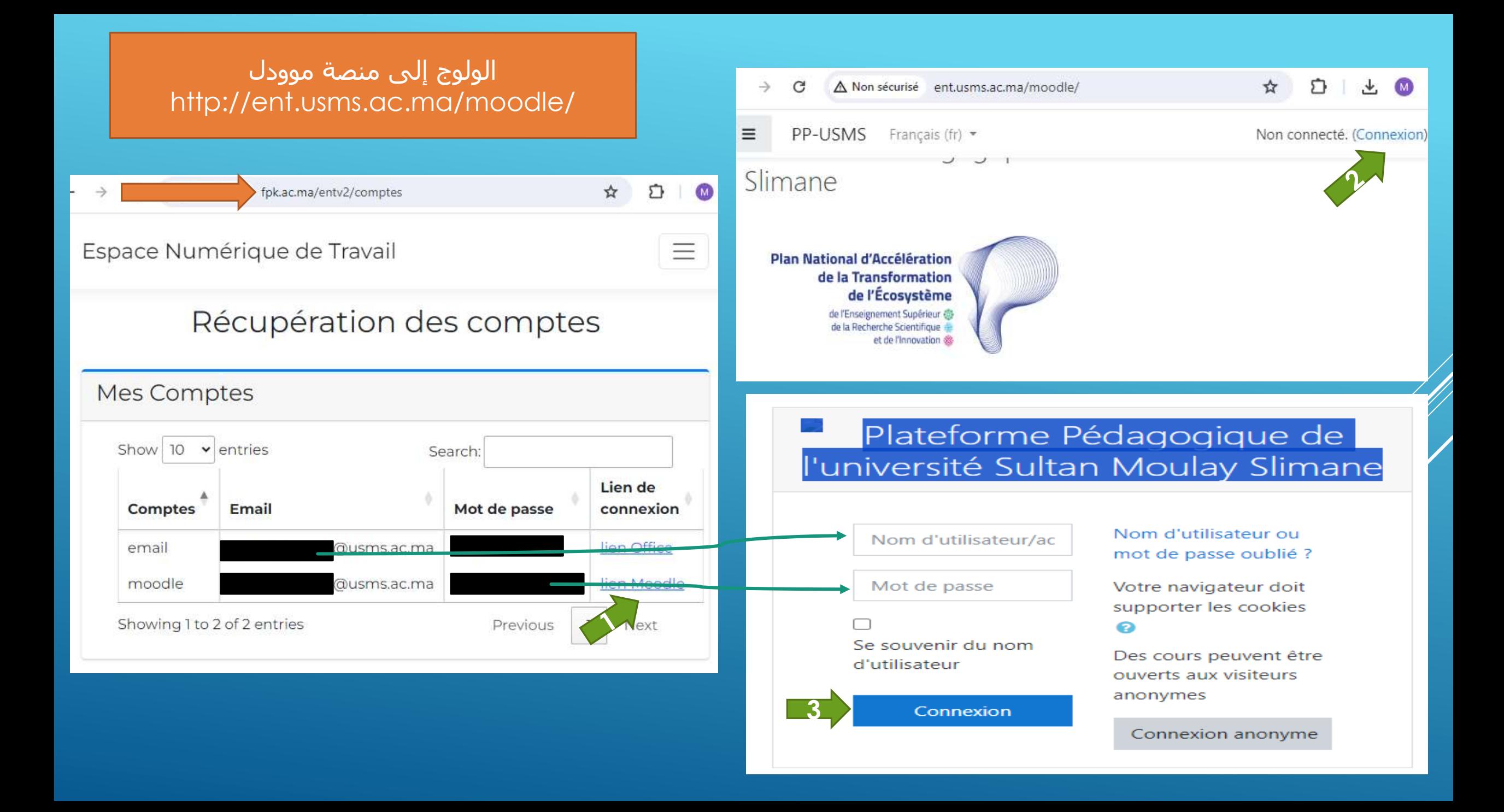

### الولوج إلى منصة موودل http://ent.usms.ac.ma/moodle/

### اختر إحدى دروس اللغات عبر الضغط على المربع الخاص بها

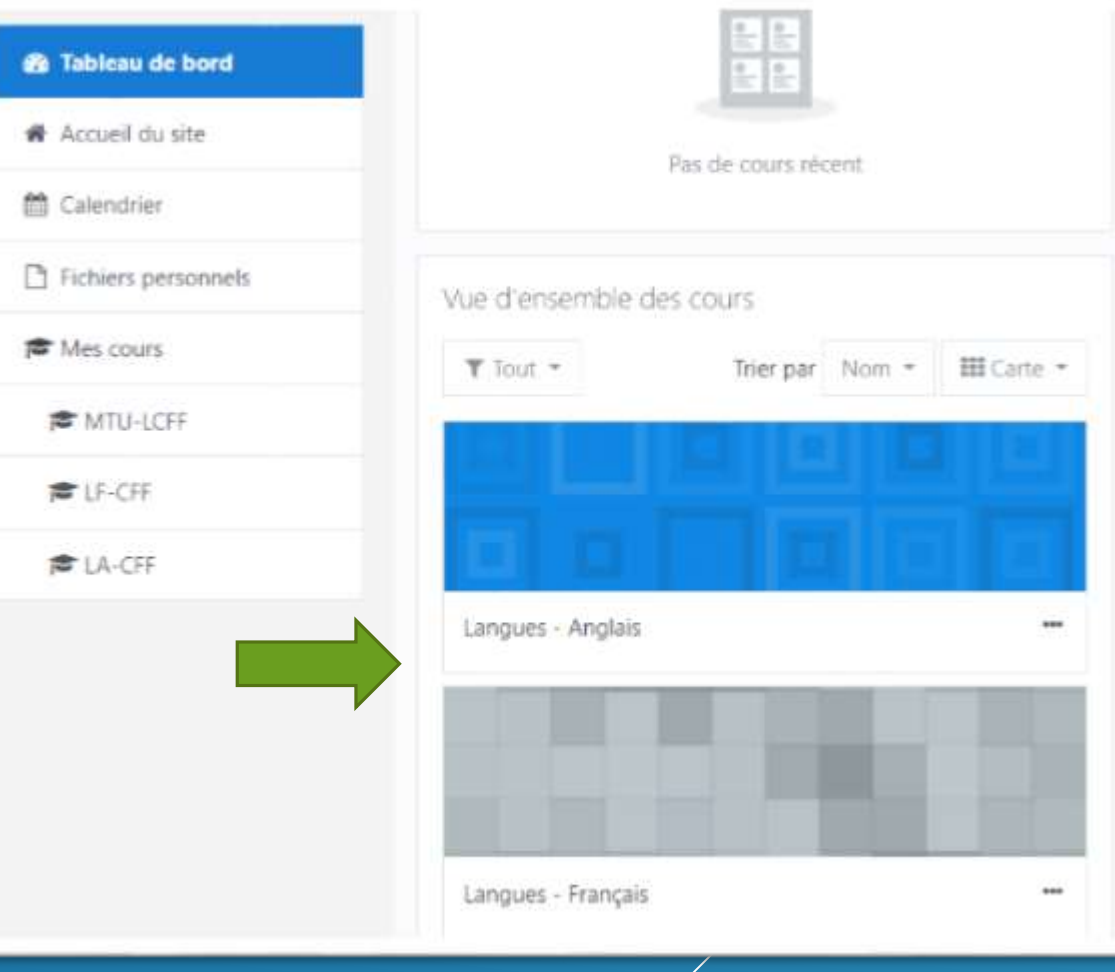

### الولوج إلى منصة موودل http://ent.usms.ac.ma/moodle/

### اضغط على رابط التحول إلى منصة روزيتا

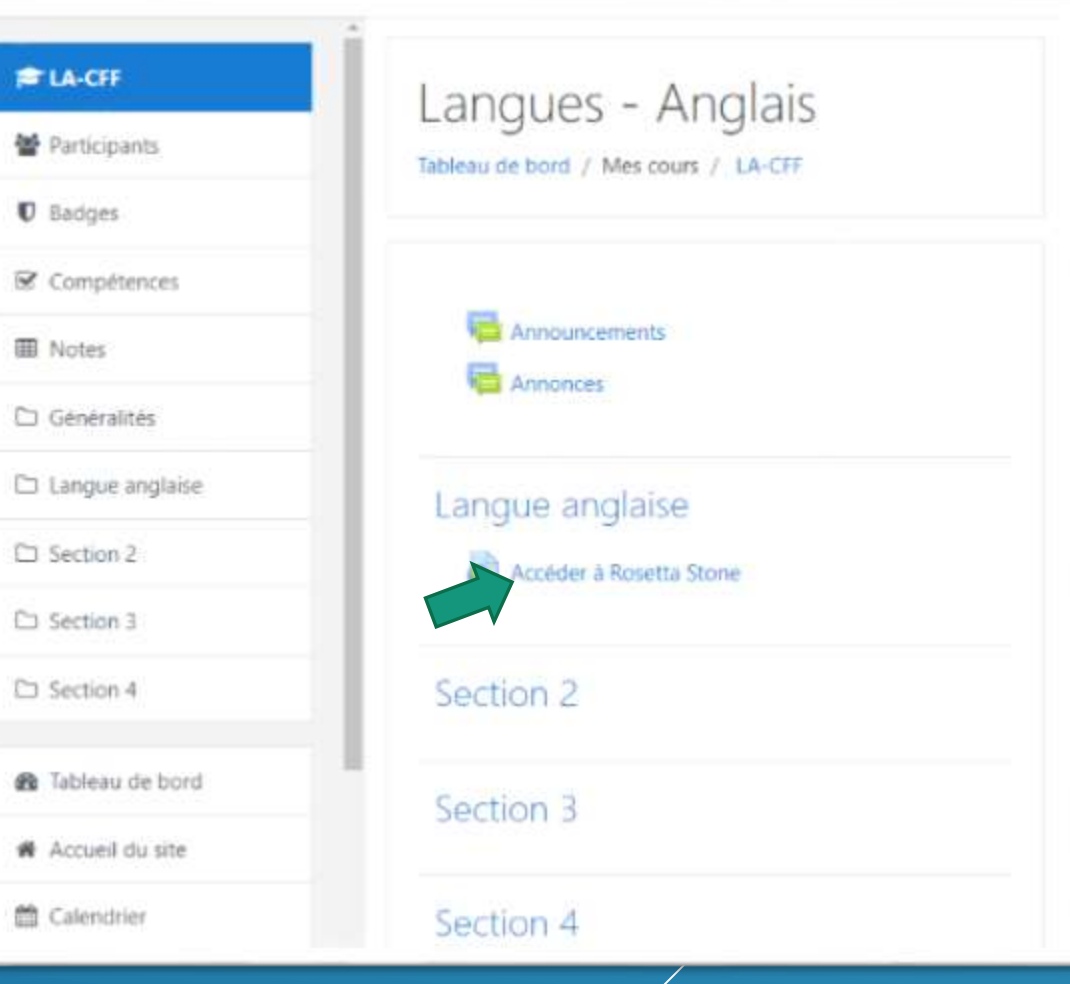

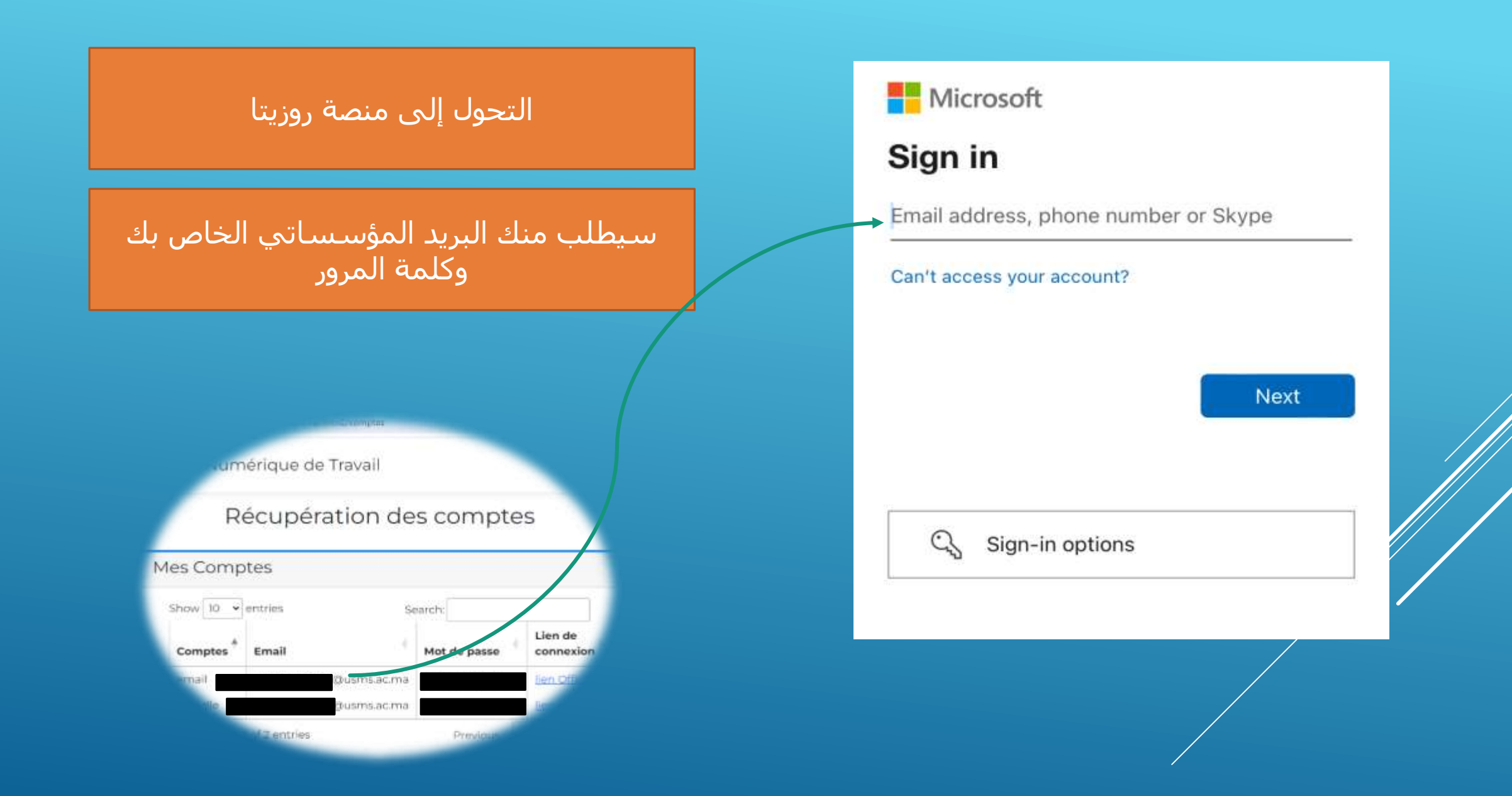

## سيتم دخولك بنجاح لأداء اختبار المستوى أو<br>مواصلة التعلم

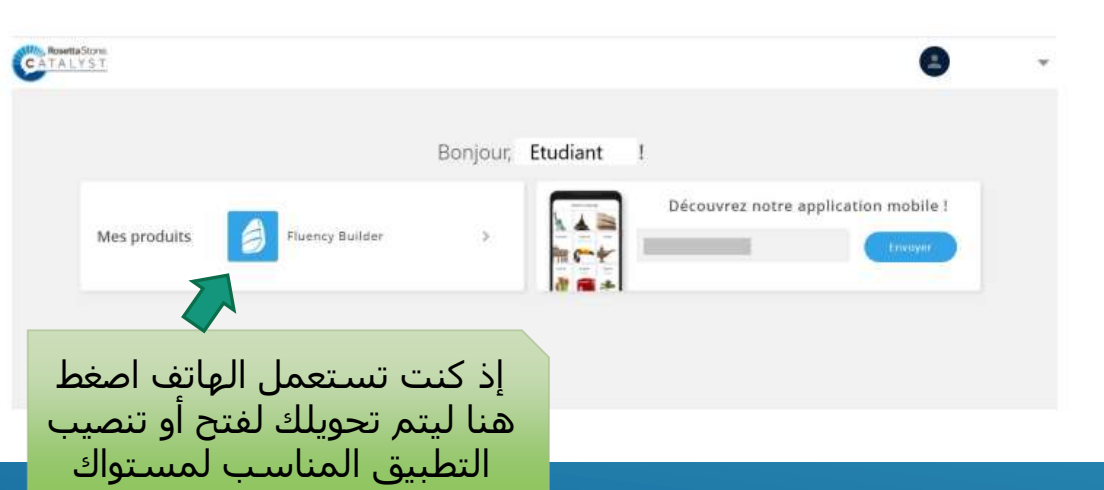

#### Rosetta Stone

#### Vos capacités linguistiques actuelles en Français

Afin de vous aider à tirer le meilleur parti de Rosetta Stone, nous aimerions en savoir plus sur vos compétences actuelles en Français.

- Nous utiliserons vos résultats uniquement pour vous orienter vers le produit et le niveau de langue P) appropriés, afin de répondre aux mieux à vos compétences et vos objectifs d'apprentissage.
- Nous vous recommandons de vous installer dans un endroit calme avec votre casque pour vérifier que vous  $\Omega$ entendez clairement les questions audio du test.
- Toute question laissée sans réponse sera comptée comme fausse.

Démarrer le test

#### **Rosetta Stone**

#### **PARTIE 1**

Choisissez la meilleure réponse qui correspond à l'enregistrement et à l'image.

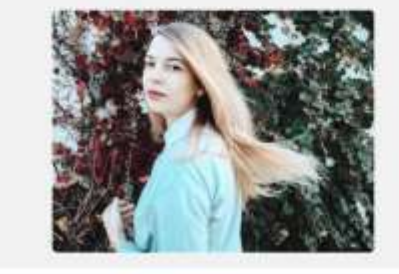

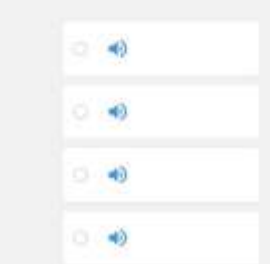

Quitter lo test

**Ignores** 

## Foundations app (Below A1, A1 et A2).

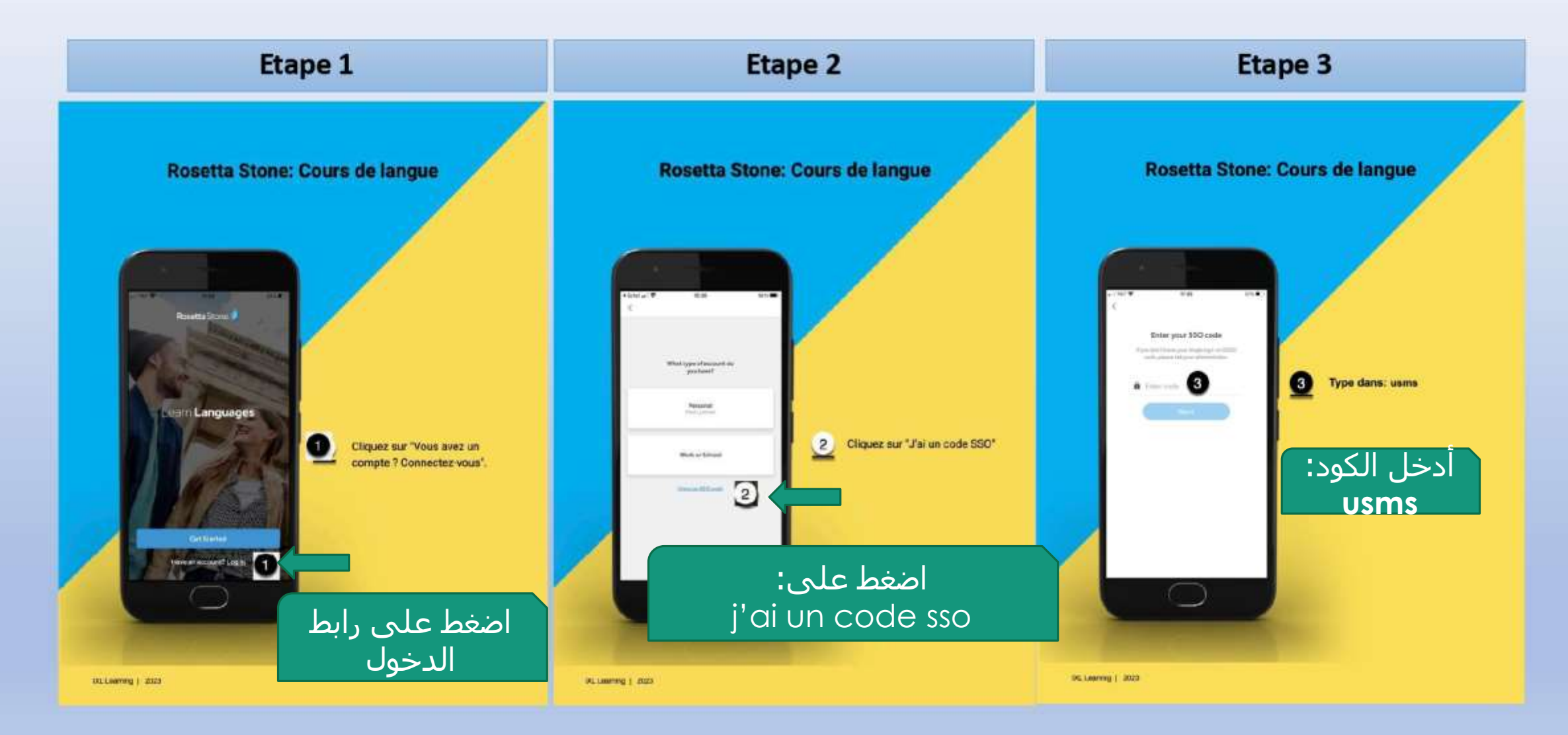

## Fluency Builder app (B1, B2, C1 et C1+).

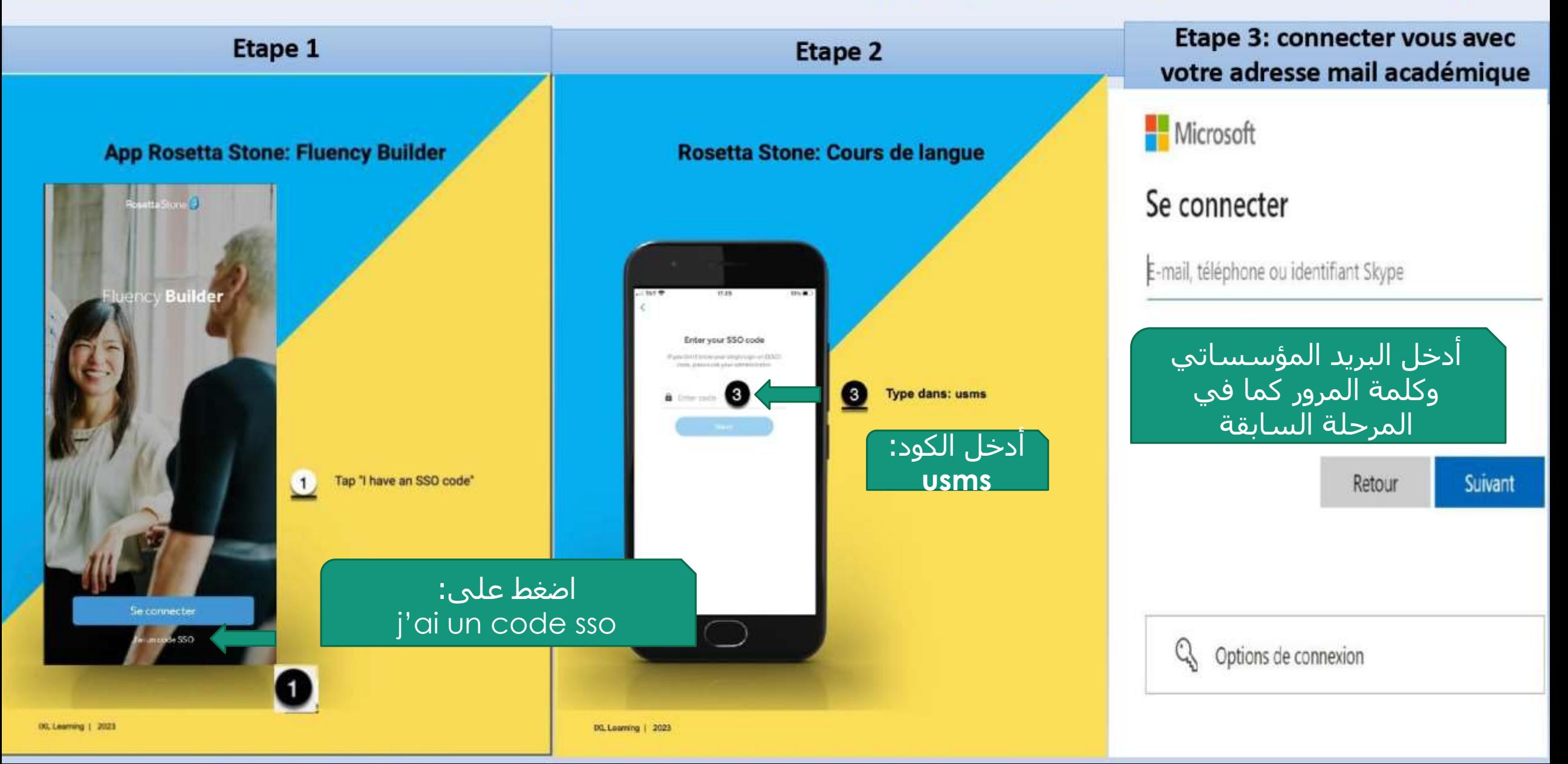